# OPEN SOURCE IN TASCA

Il computer sempre con te!

[MARTINA COCCO](https://padlet.com/farescuola) 04 APRILE 2018 20:54

#### Il progetto

Le attività proposte in questo laboratorio sono finalizzate alla diffusione del software didattico Open Source nella scuola, attraverso l'utilizzo di un ambiente applicativo portatile indipendente, basato sul Software Libero. L'ambiente applicativo che si intende utilizzare, chiamato "WinPenPack", è una raccolta di programmi open source modificati per poter essere avviati e funzionare correttamente sia da un computer che da una pendrive USB o un Hard Disk esterno.

Il laboratorio si svolgerà per 30 ore, a partire dal 10 ottobre 2019, ogni giovedì dalle ore 14:00 alle ore 17:00.

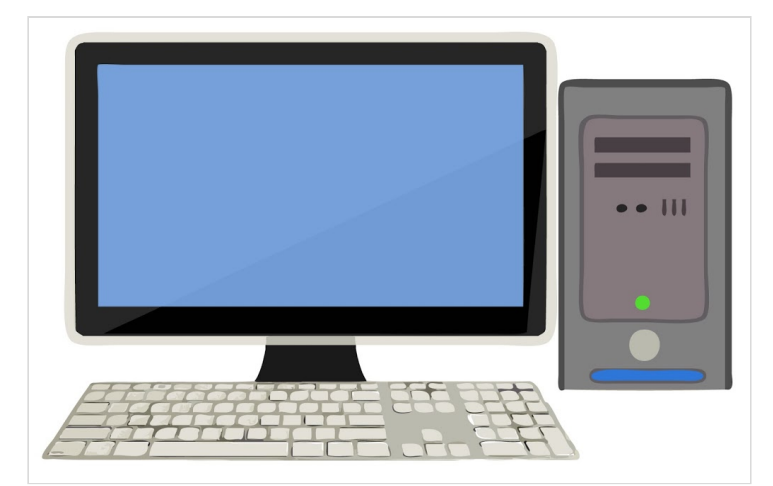

#### 10 ottobre 2019: facciamo conoscenza con WinPenPack!

Primo giorno del nostro laboratorio e cominciamo a conoscere il forum di WinPenPack, dopo che il prof.Leggieri ha registrato tutti gli allievi iscritti. Winpenpacè è un ambiente applicativo Open Source, per Windows, composto da software Open Source, modificato per poter essere eseguito da un pendrive usb o da qualsiasi altro supporto esterno di memorizzazione, senza dover essere preventivamente installato. I programmi di WinPenPack sono disponibili sia singolarmente che raggruppati in suite tematiche. Oggi abbiamo imparato a scrivere nel forum e a formattare un testo.

#### **[winPenPack - The Portable](http://www.winpenpack.com/en/index.php) Software Collection**

winPenPack an applications environment Free Softwares, modified for being run used from an USB pendrive or , without need installation

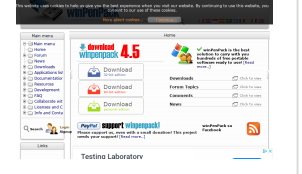

# WinPenPack su Wikipedia

Le informazioni su WinPenPack che possiamo trovare su Wikipedia.

#### **WinPenPack**

winPenPack è un ambiente applicativo Open Source, per Windows composto da Software Open Source, modificato per poter essere eseguito da un pendrive USB o da qualsiasi altro supporto

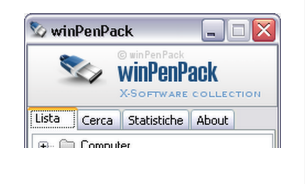

esterno di [memorizzazione,](https://it.wikipedia.org/wiki/WinPenPack) senza dover essere preventivamente installato. I programmi di winPenPack sono disponibili sia singolarmente che raggruppati in suite tematiche.

WIKIPEDIA

#### Le attività proposte sono le basi per lavorare al pc...

Creare una cartella: Tasto destro > Nuovo > Cartella. Per rinominare una cartella: Tasto destro > Rinomina. Abbiamo anche imparato a:

- trascinare file all'interno di una cartella;
- copiare e incollare;

- zippare (comprimere) una cartella, dopo aver portato al suo interno dei file di tipo diverso.

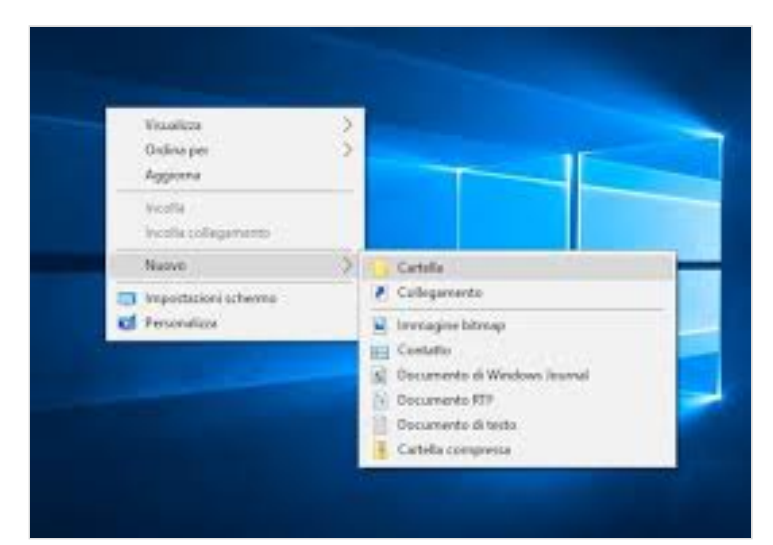

#### 17 ottobre 2019: le operazioni da fare per utilizzare WinPenPack

Seconda lezione: abbiamo tutti la nostra pendrive, seguiamo le istruzioni del prof. passo passo...

**WINDENDACK** 

**[forum\\_viewtopic.php](http://www.winpenpack.com/main/e107_plugins/forum/forum_viewtopic.php?62603)**

WWW.WINPENPACK.COM

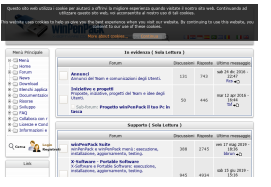

#### Eccoci al lavoro!

Facciamo progressi, nonostante le carote... ///

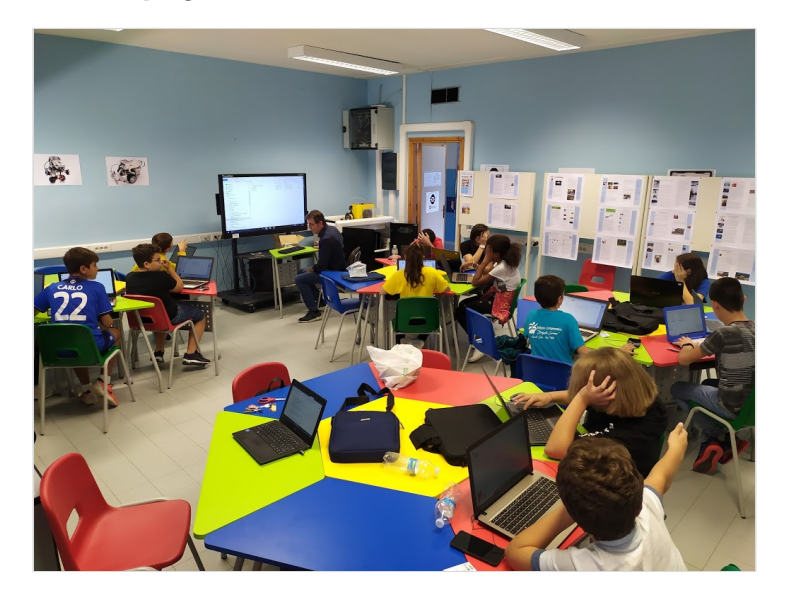

### Per salvare WinPenPack...

Dal link qui sotto: scaricare il menu

**[forum\\_viewtopic.php](http://www.winpenpack.com/main/e107_plugins/forum/forum_viewtopic.php?62603)** WWW.WINPENPACK.COM

# 24 ottobre 2019: un breve ripasso

Siamo di nuovo qui!

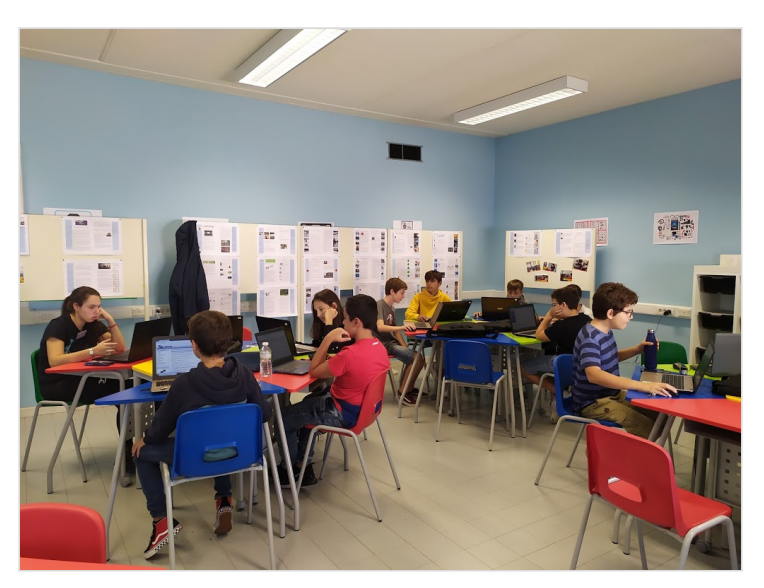

### 31 ottobre 2019

Oggi abbiamo scaricato OpenOffice sulla nostra pendrive e abbiamo iniziato a prendere condenza con il programma di scrittura.

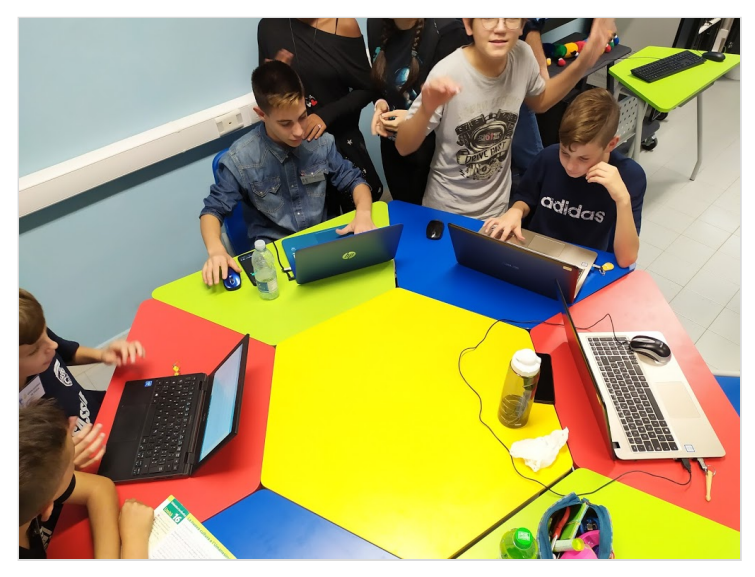

#### 7 novembre 2019

Tanti programmi da scoprire...

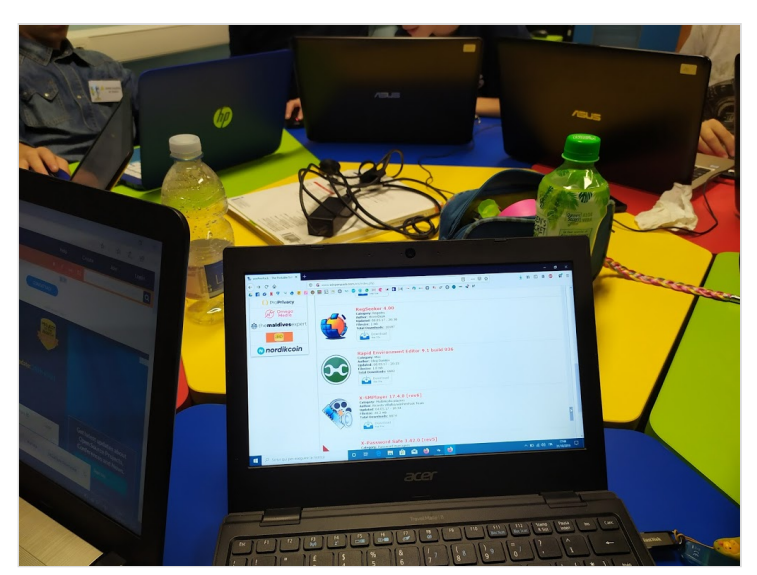

#### 14 novembre 2019

Al lavoro!

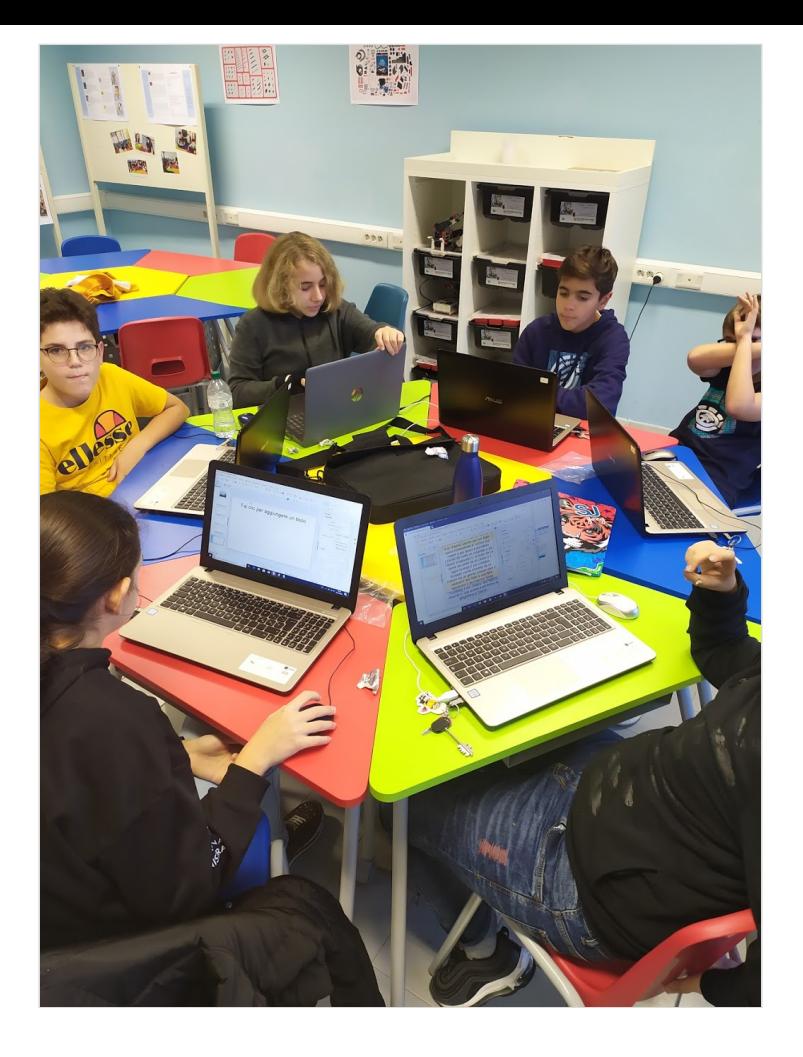

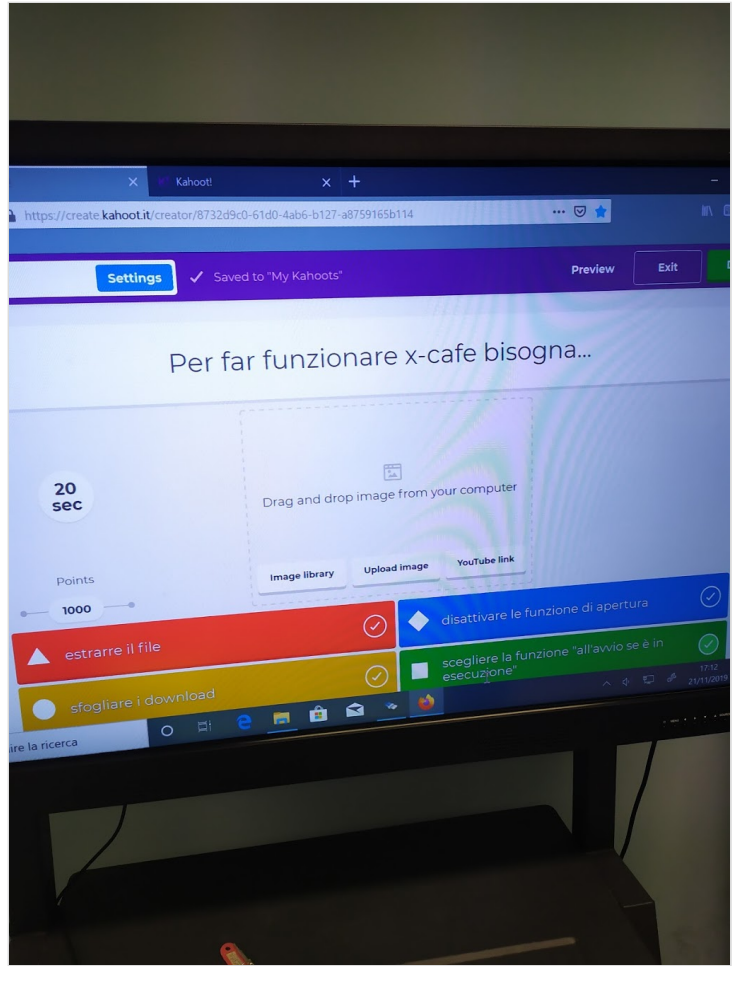

## 21 novembre 2019

Creare quiz con Kahoot, per distrarci un po'...

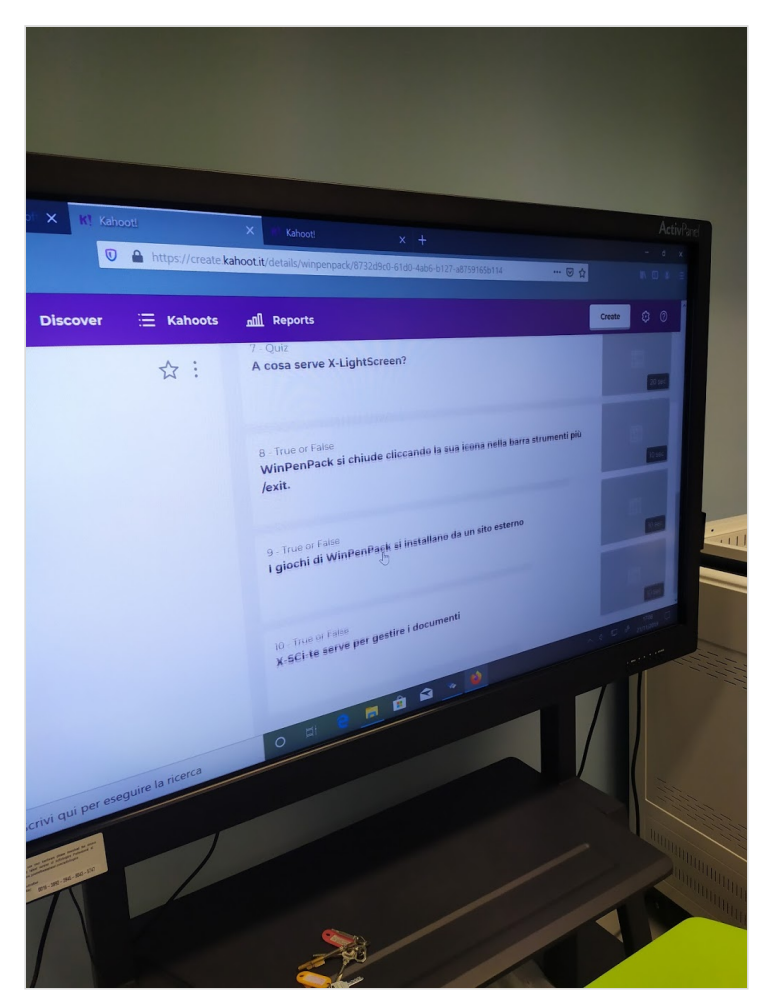

#### 28 novembre 2019

Sempre più difficile!

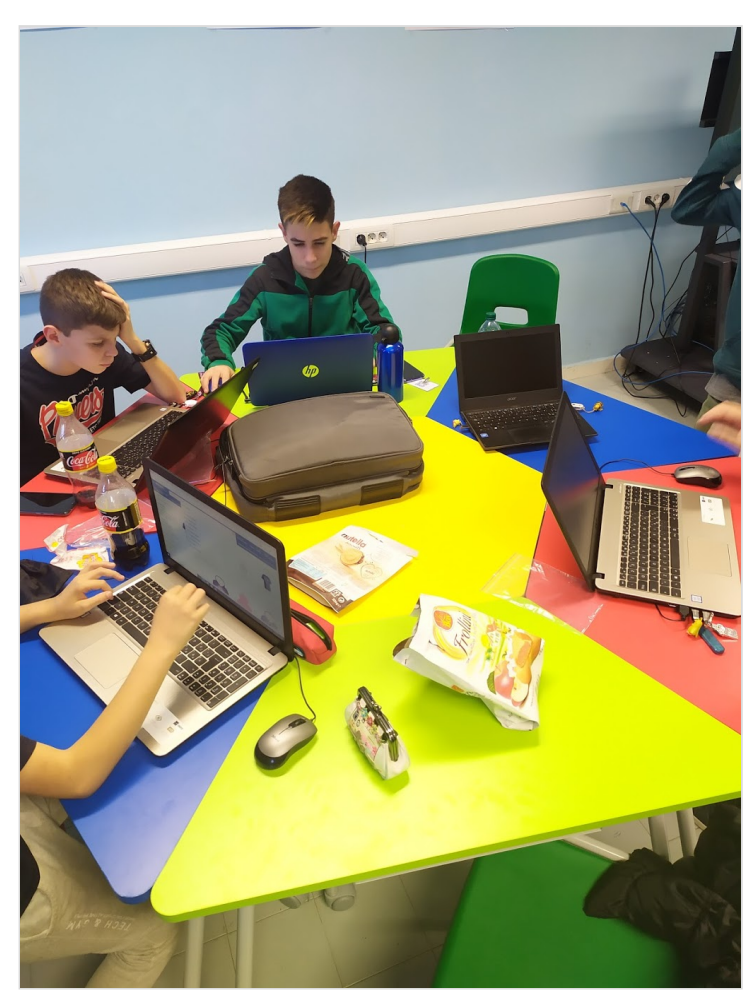

# 12 dicembre 2019

Giornata conclusiva. Un po' di ristoro... E foto ricordo...

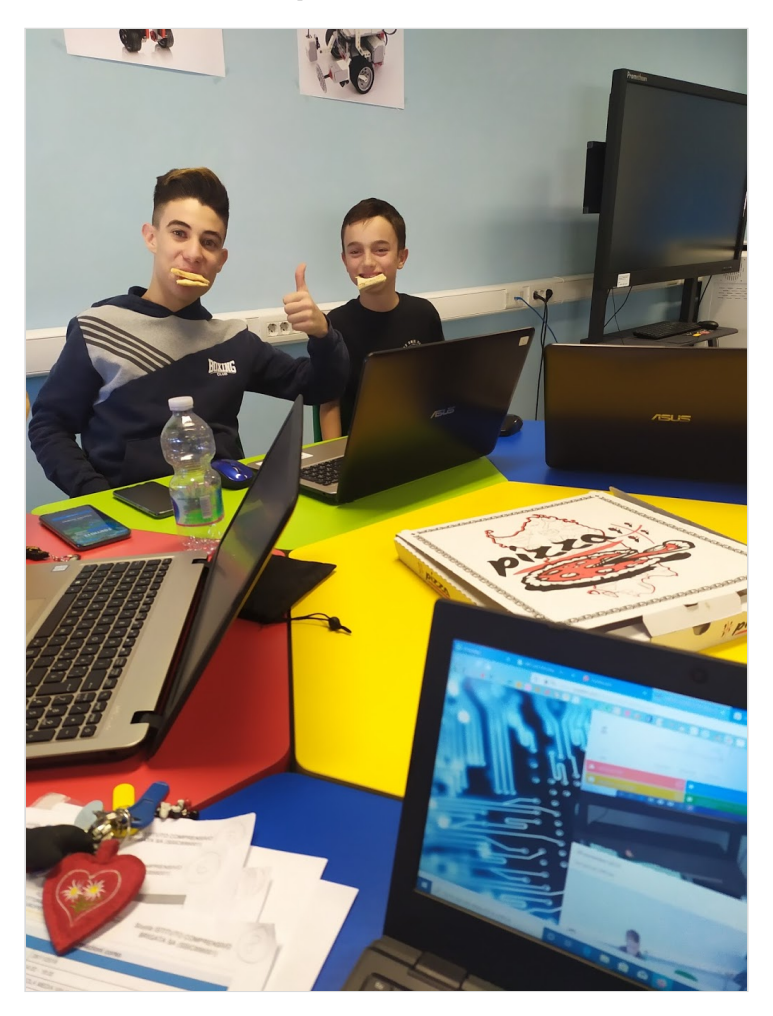

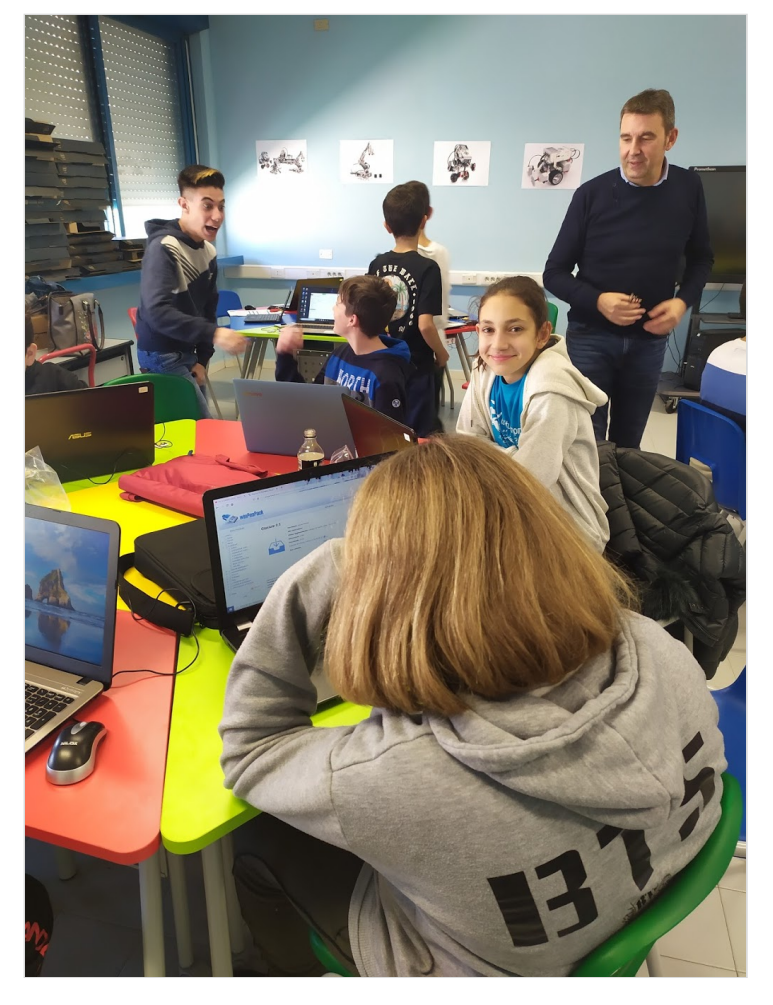

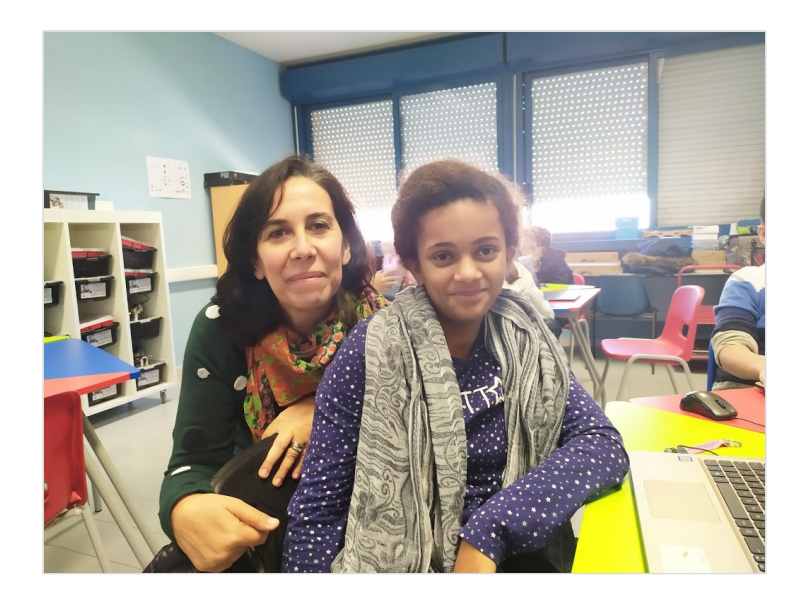

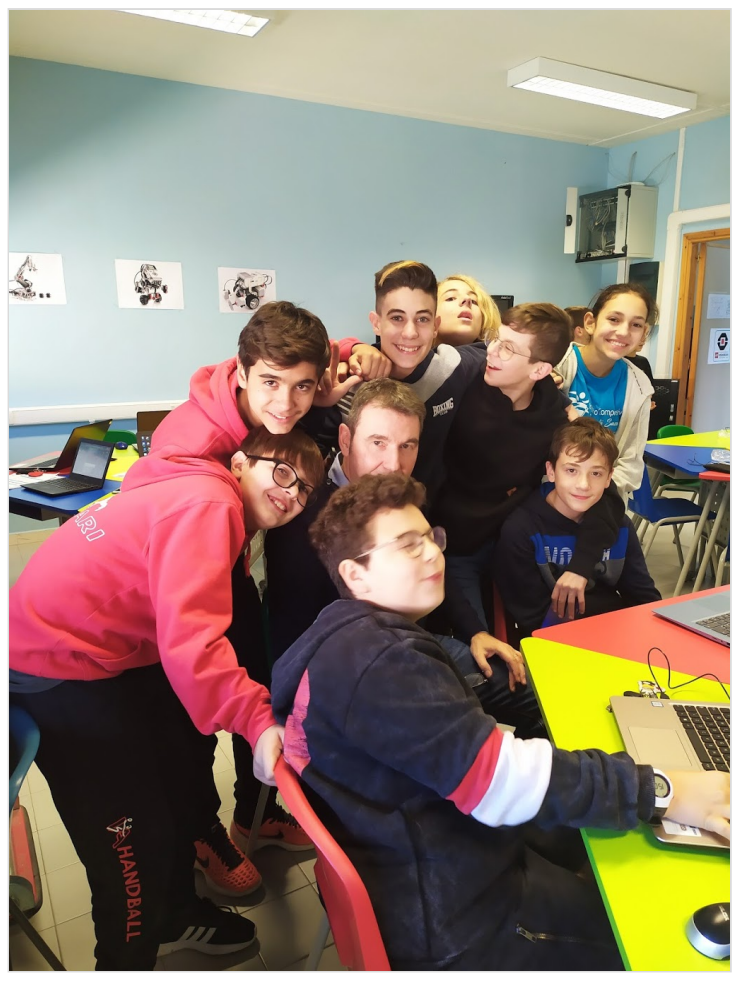

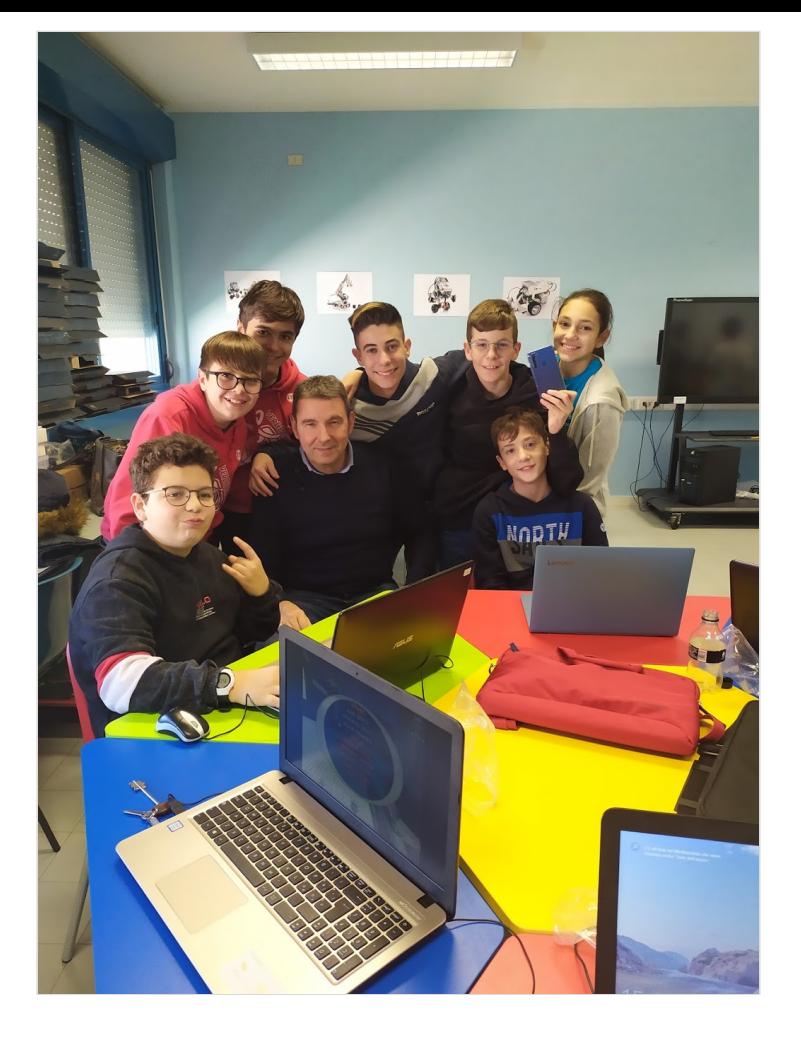

# Consegna degli attestati di partecipazione

Carlo Maoddi e Fausto Fiori

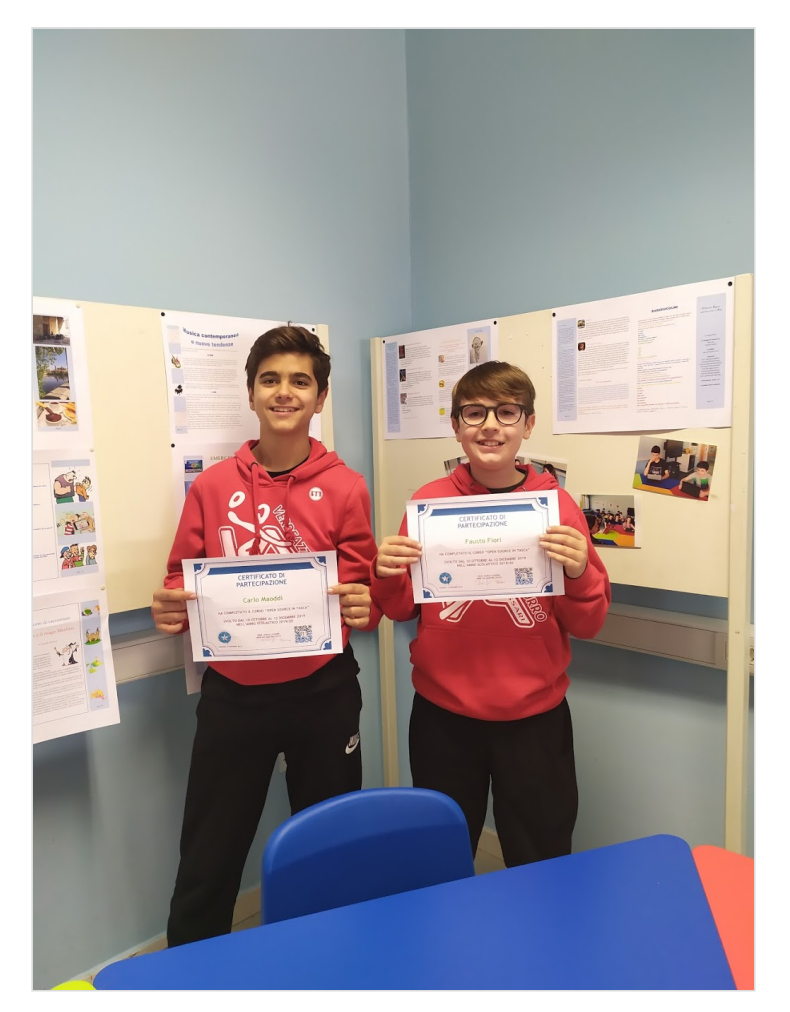

Giovanni Taras

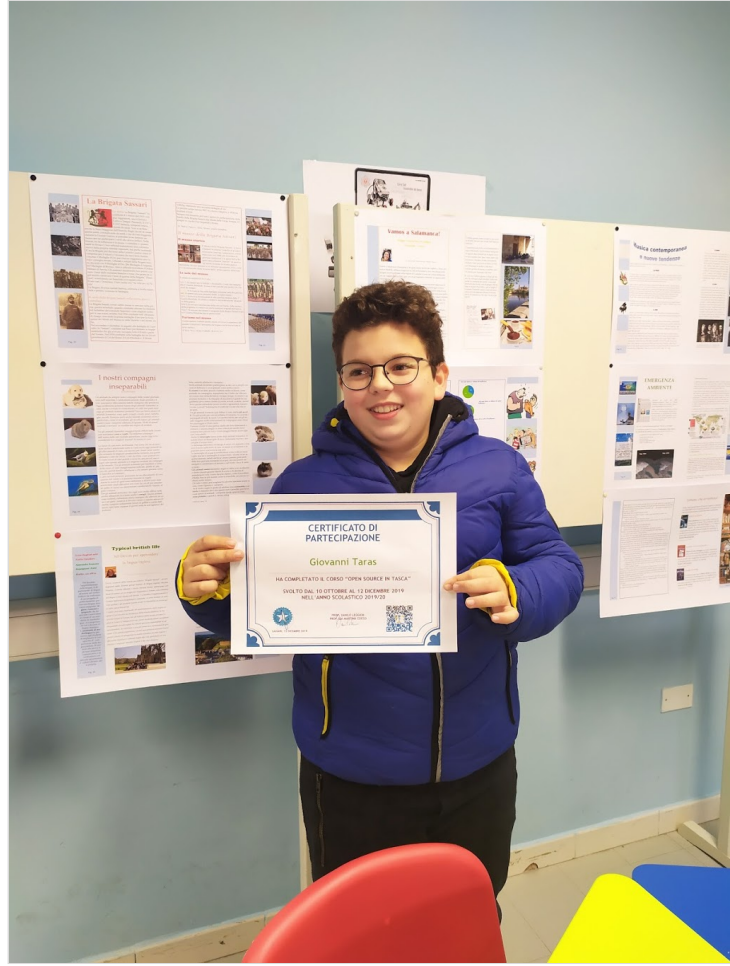

Greta Catta

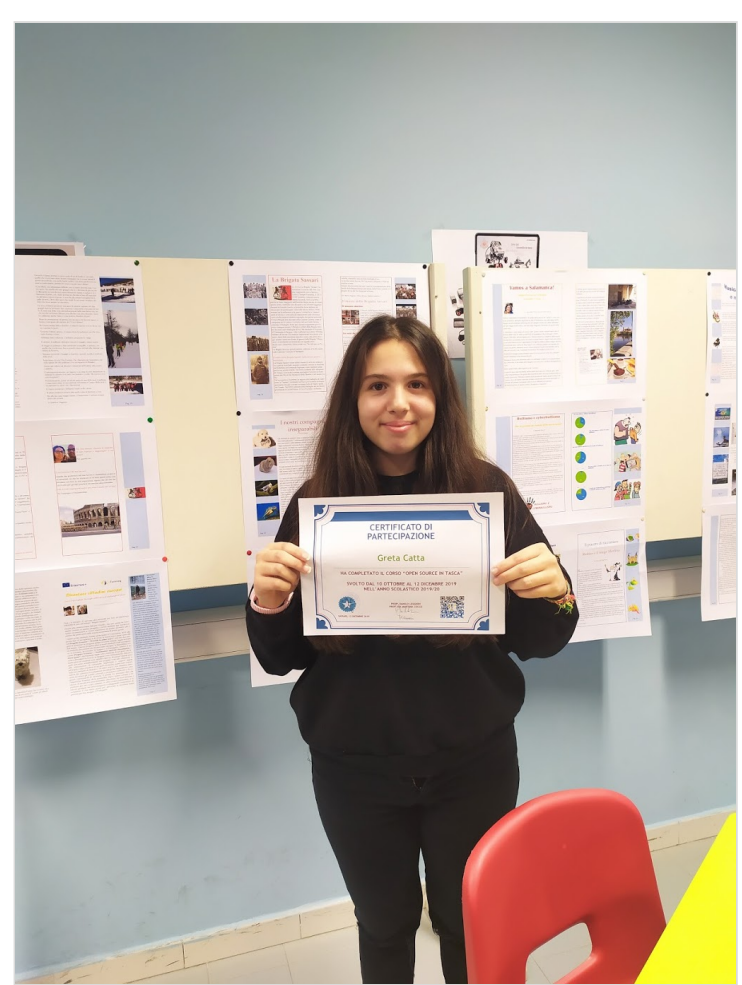

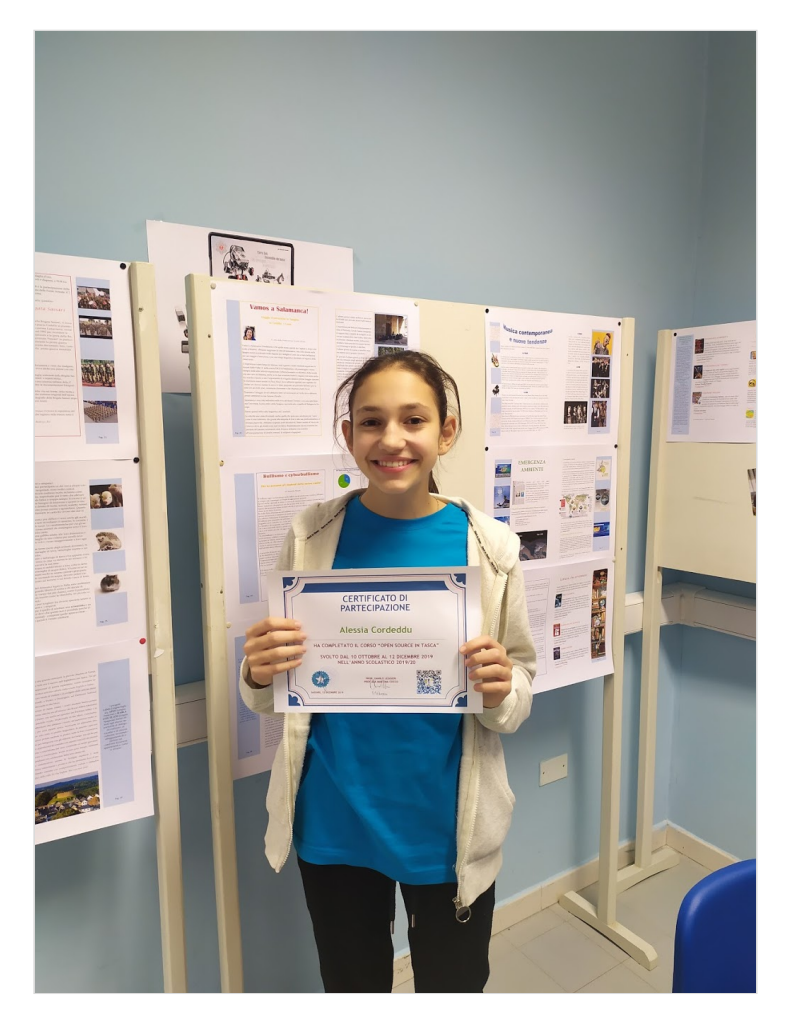

Francesco Giordano

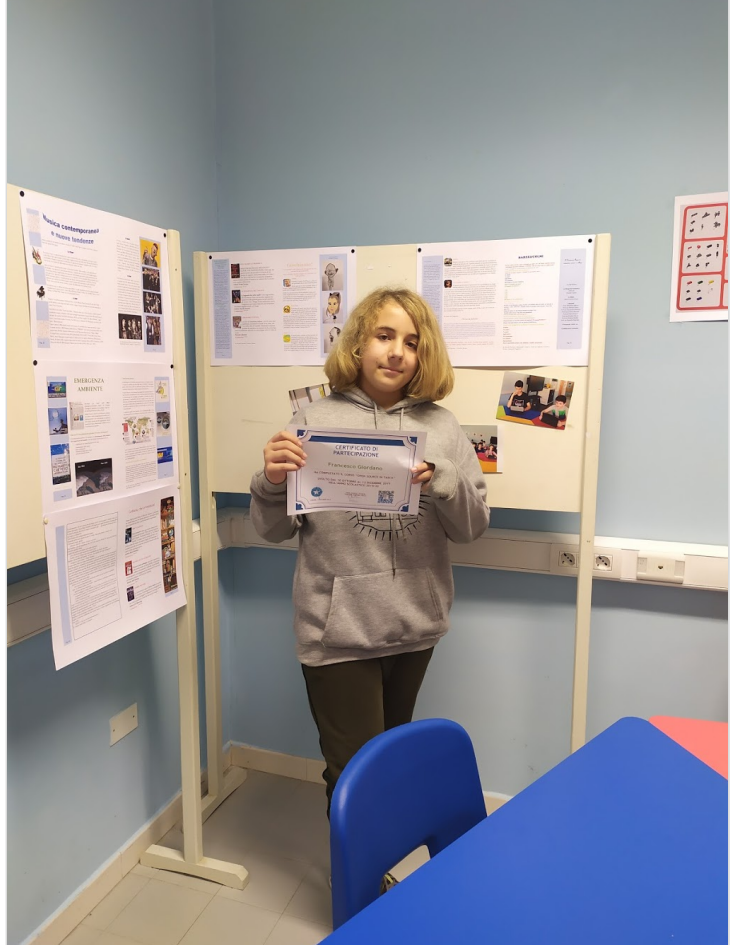

Riccardo Moro

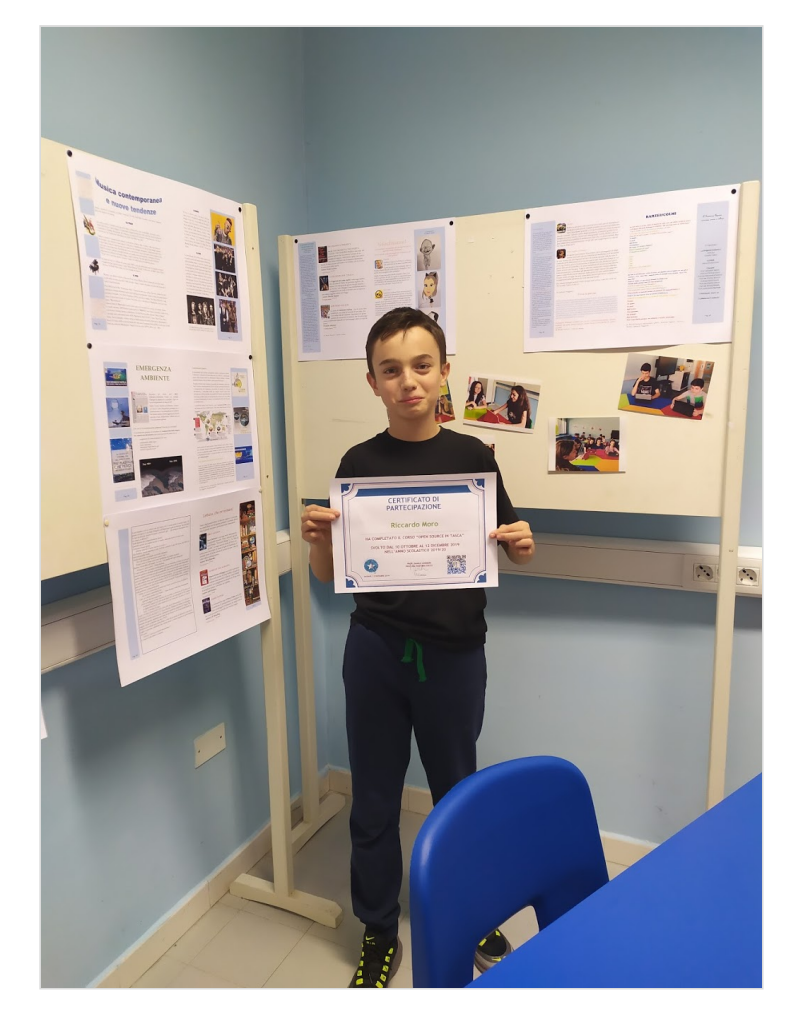

Leonardo Zucca

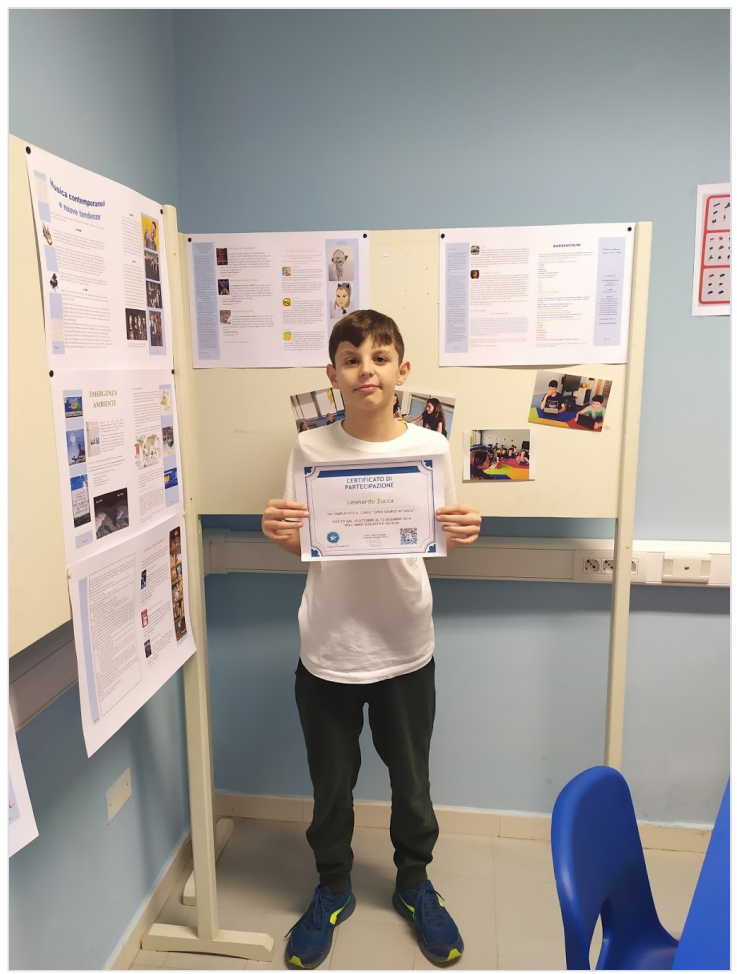

Betaniya Abdulafath

 $\sqrt{1/2}$ g C.C. - 4 驣

Gabriele Lissia

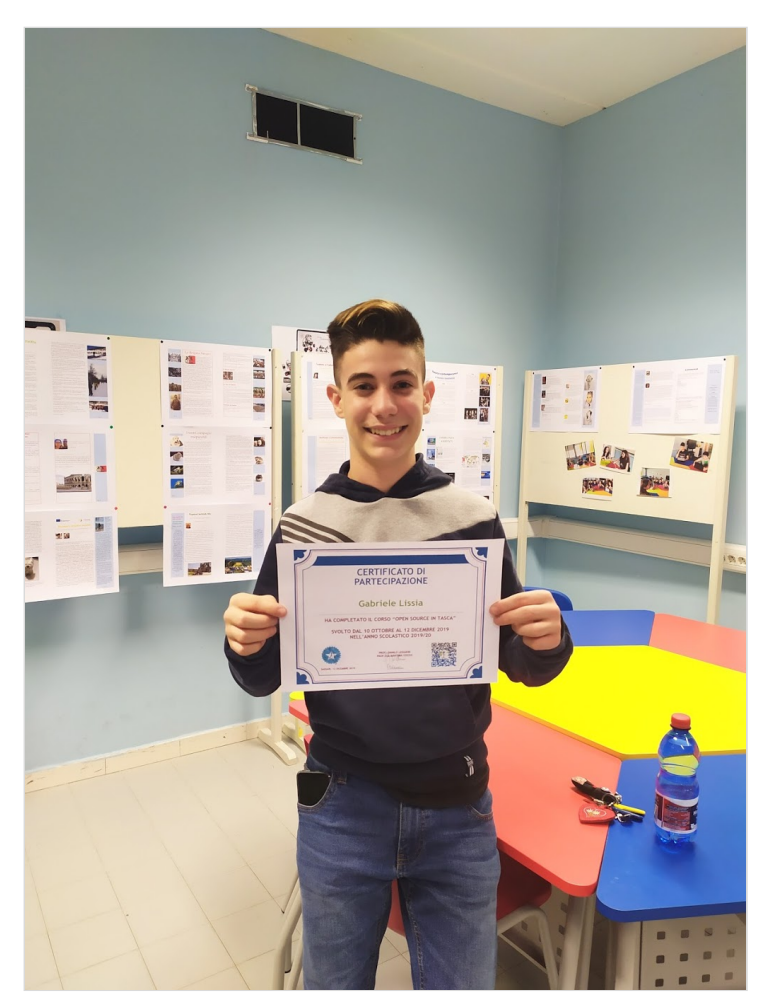

Leonardo Lai

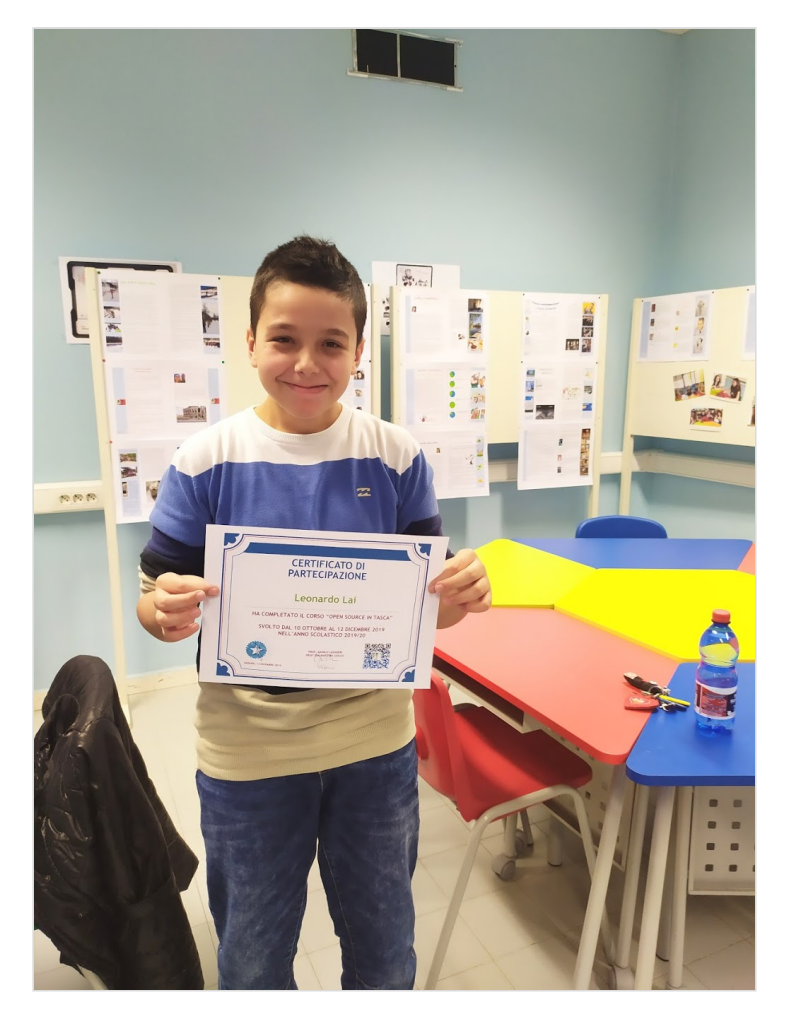

Antonio Zucca

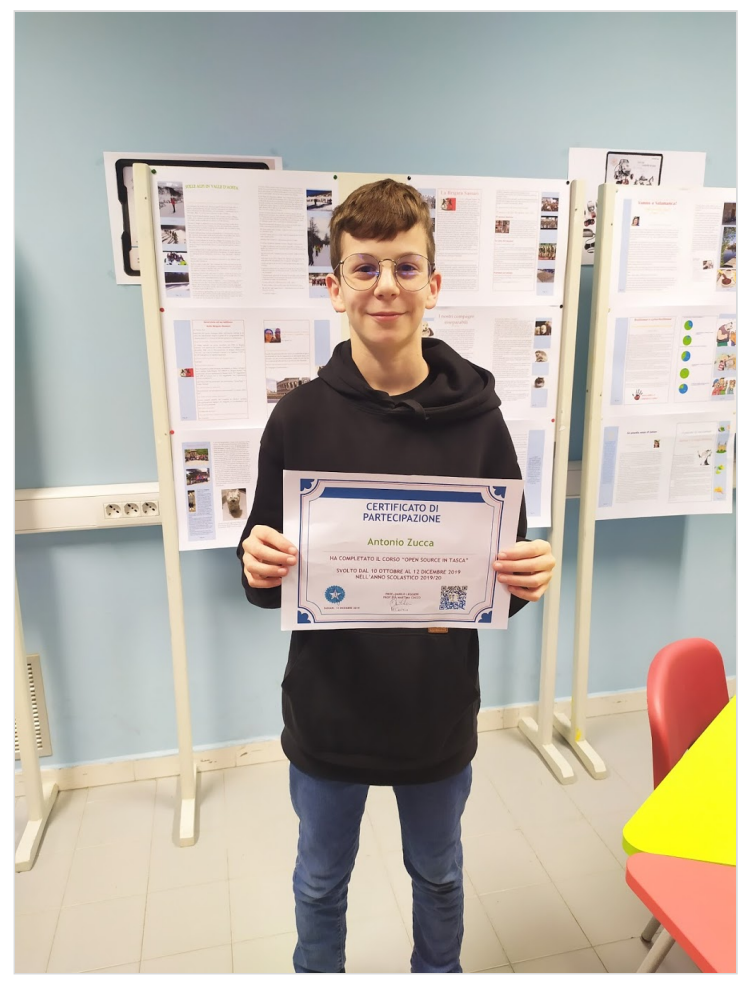

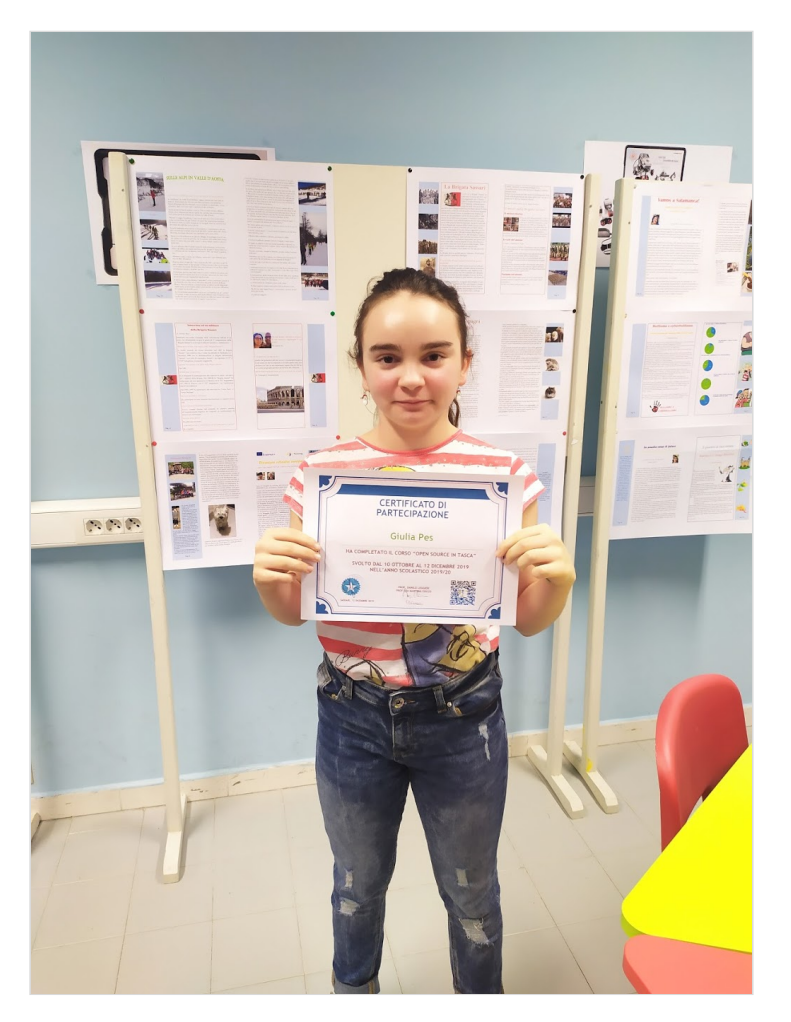

※※※※※※